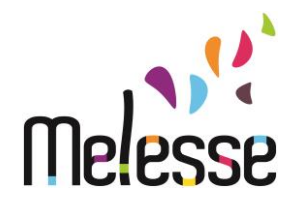

# **MODE D'EMPLOI DU PORTAIL FAMILLE**

**Cet outil vous permet de réserver les activités périscolaires de votre enfant. Accessible via le site internet de la ville de Melesse : www.melesse.fr/rubrique « enfance-jeunesse »/« Portail famille »**

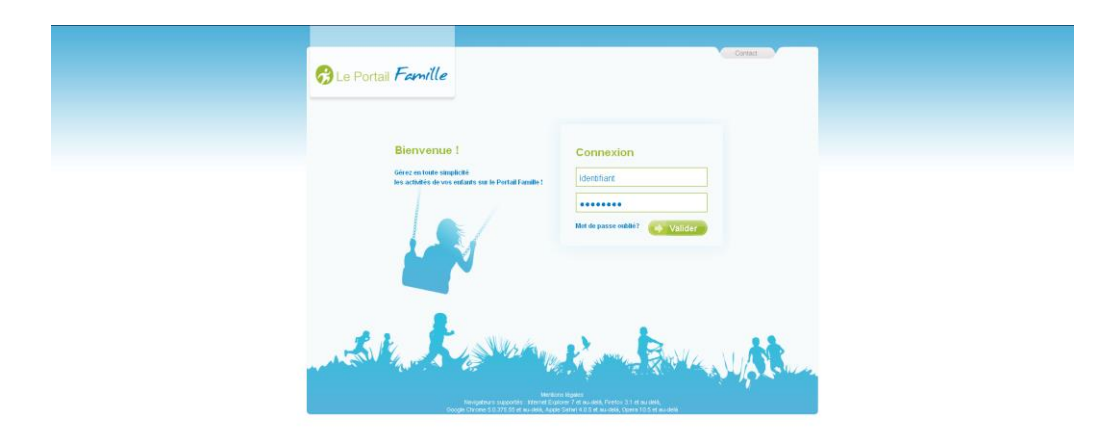

#### BIENVENUE SUR LE PORTAIL FAMILLE

Le Portail Famille vous permet de gérer en ligne les activités de votre (vos) enfant(s) : Consulter et effectuer vos réservations, modifications ou annulations en ligne. Sur la page d'accueil du site, il vous sera demandé d'indiquer votre identifiant et votre mot de passe. Vous avez reçu votre mot de passe en main propre ou par courrier postal. En cas de problème avec un compte n'hésitez pas à nous contacter : 02.99.13.26.27 ou [periscolaire@melesse.fr](mailto:periscolaire@melesse.fr)

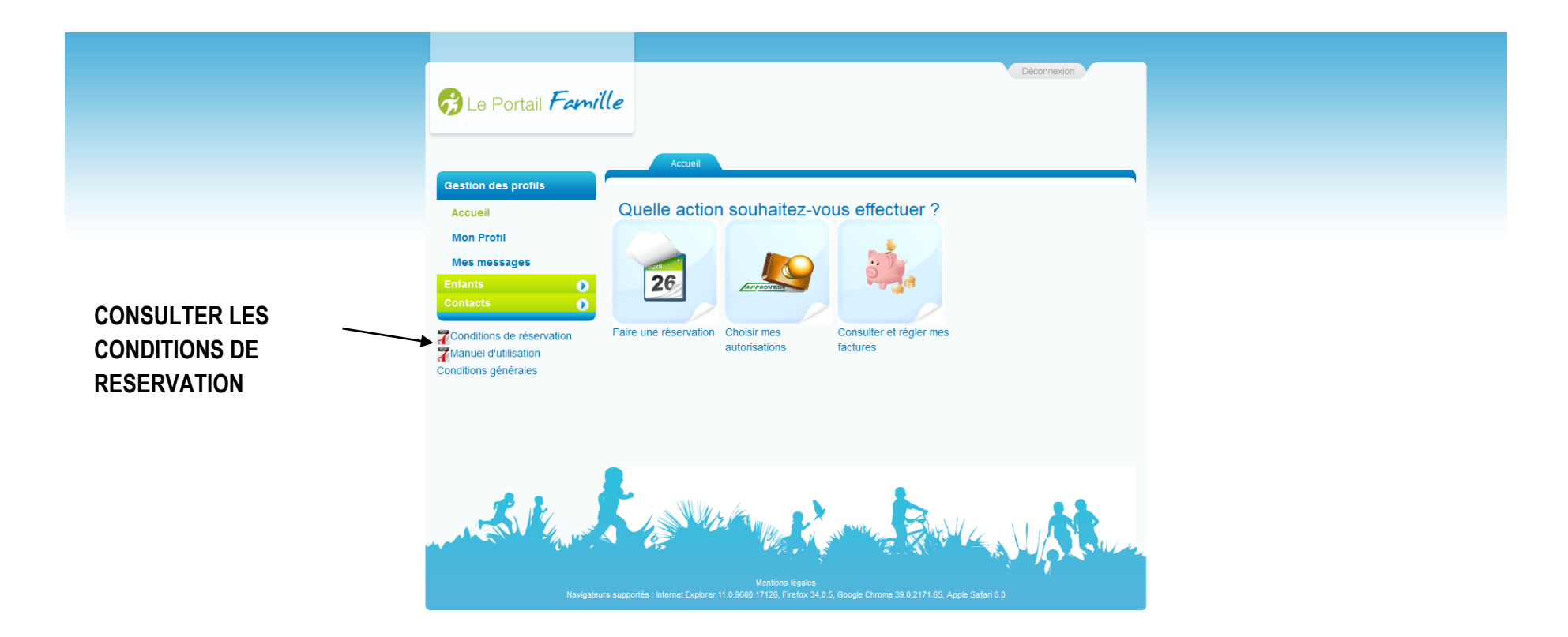

**Une fois sur la page d'accueil de votre espace famille, vous pouvez consulter les conditions de réservation et d'annulation des activités périscolaires.**

## **FAIRE DES RESERVATIONS OU DES ANNULATIONS**

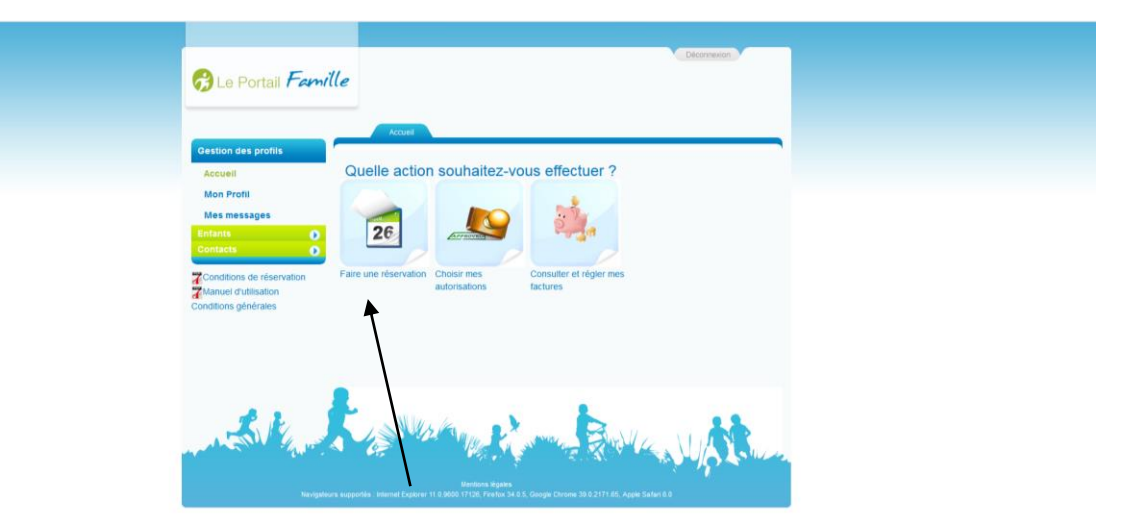

**CLIQUER SUR « FAIRE UNE RESERVATION** 

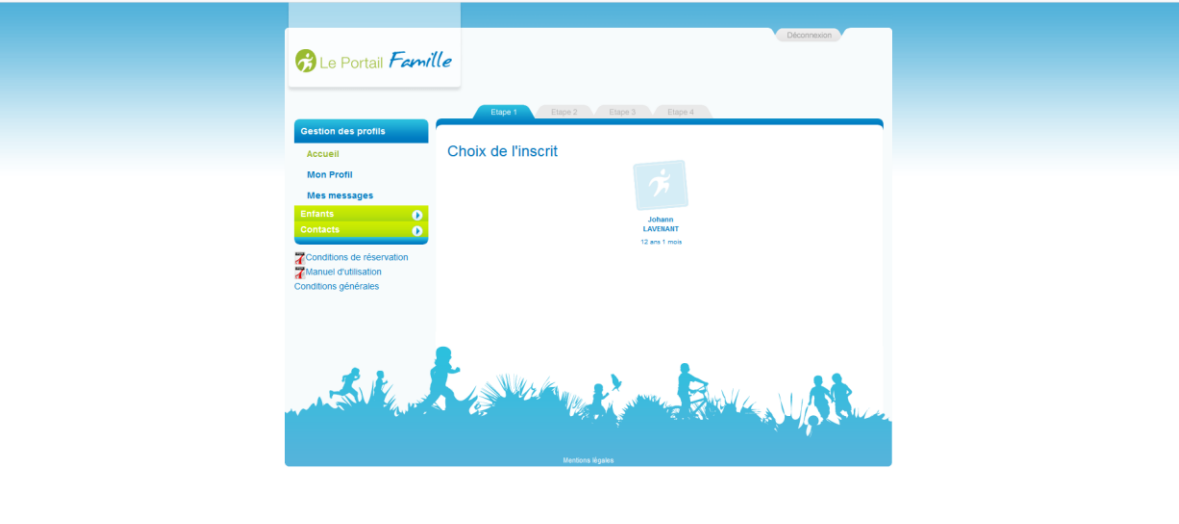

**CLIQUER SUR LE PRENOM DE L'ENFANT** 

### **LA RESTAURATION**

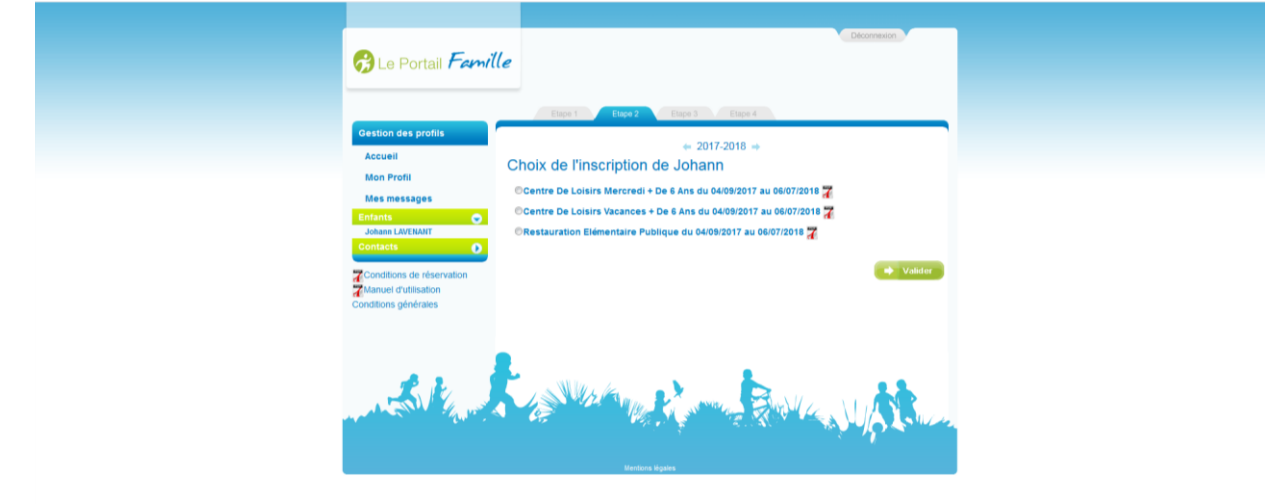

**SELECTIONNER L'ONGLET« RESTAURATION»**

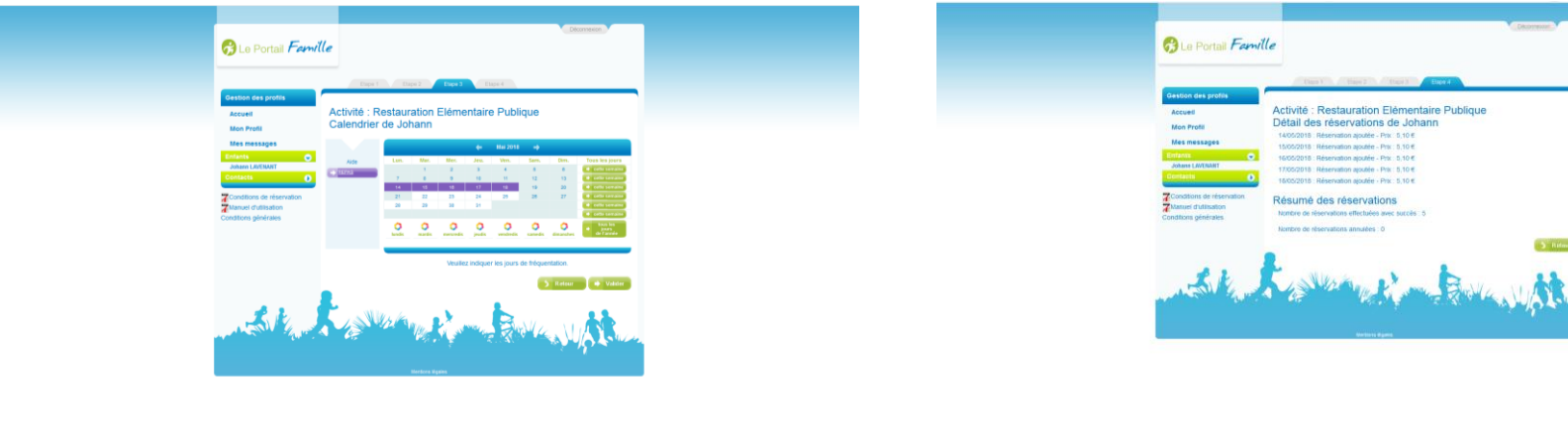

**CLIQUER SUR LES DATES A RESERVER OU ANNULER PUIS VALIDER**

**APRES VALIDATION UN RÉCAPITULATIF S'AFFICHE AVEC LE TARIF CORRESPONDANT**

018 Réservation aisuble - Prix 6.10

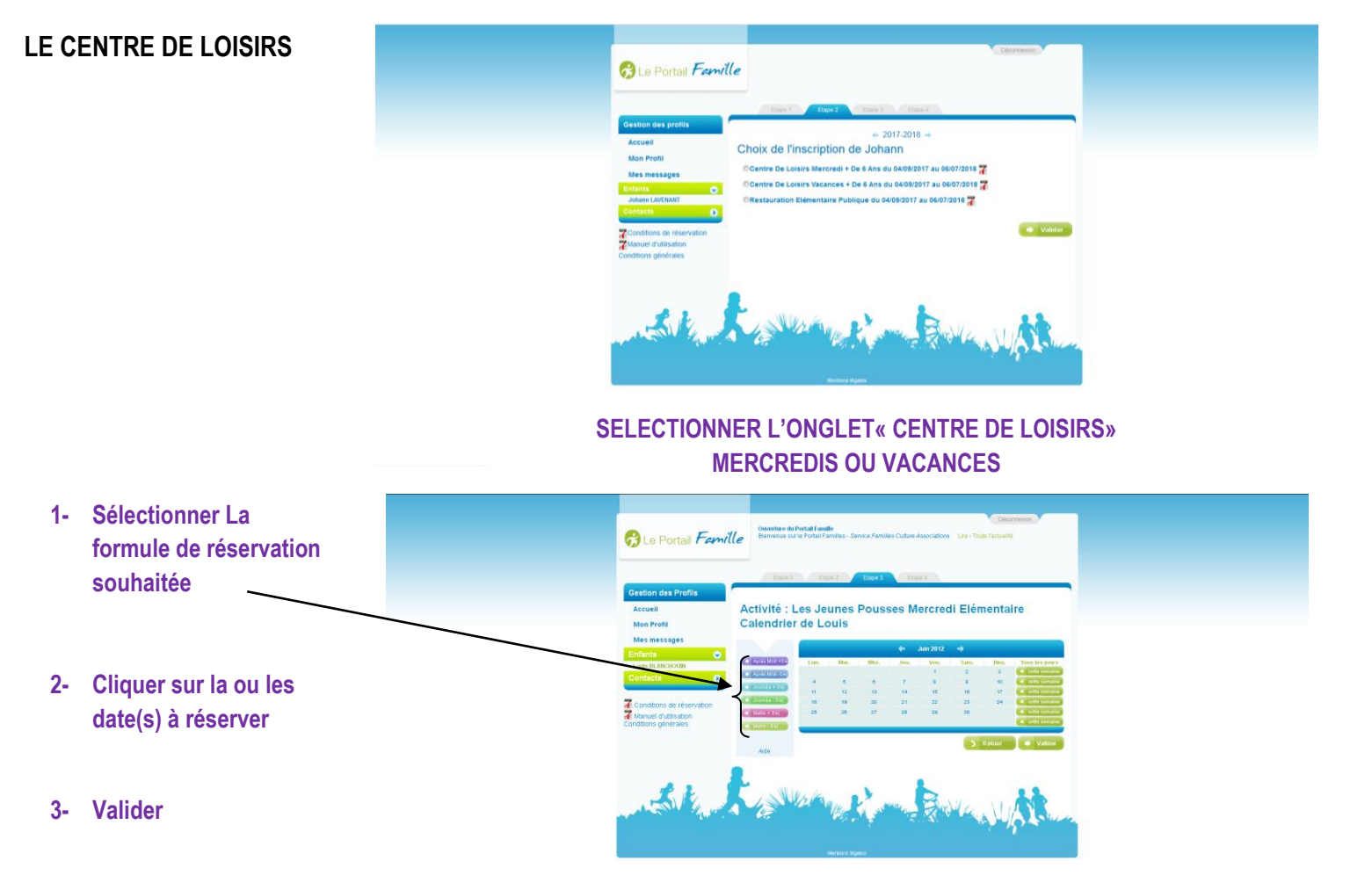

#### **4- Le récapitulatif s'affiche**

**ATTENTION : pour annuler, sélectionner au préalable la formule de réservation puis cliquer sur la date à annuler et enfin valider**

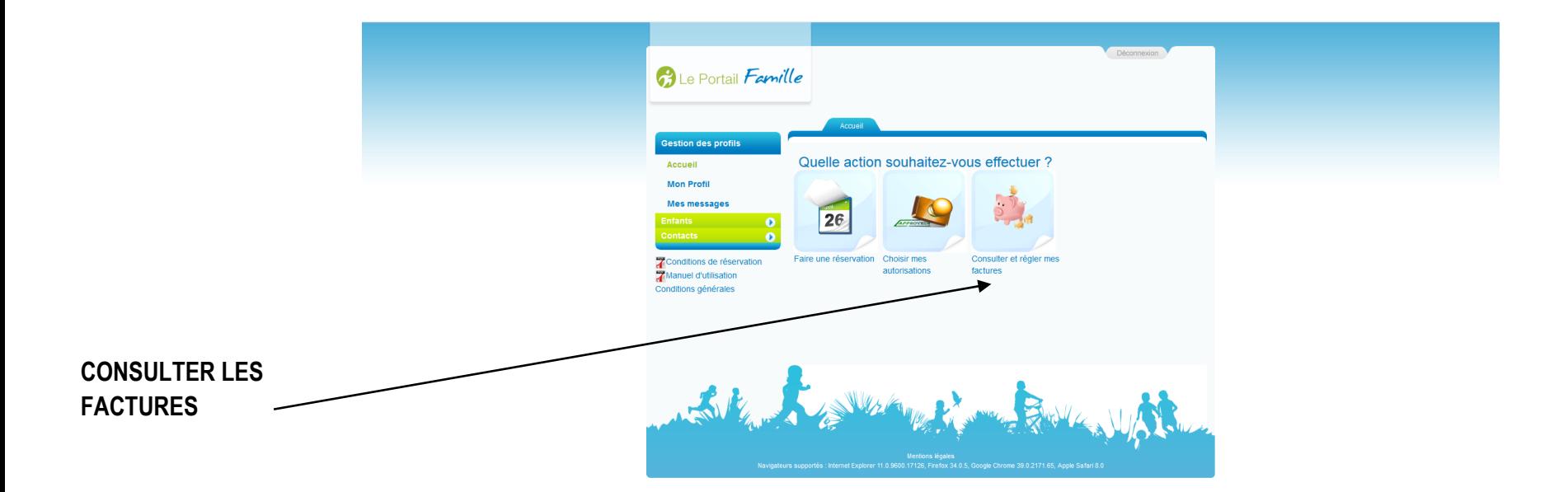

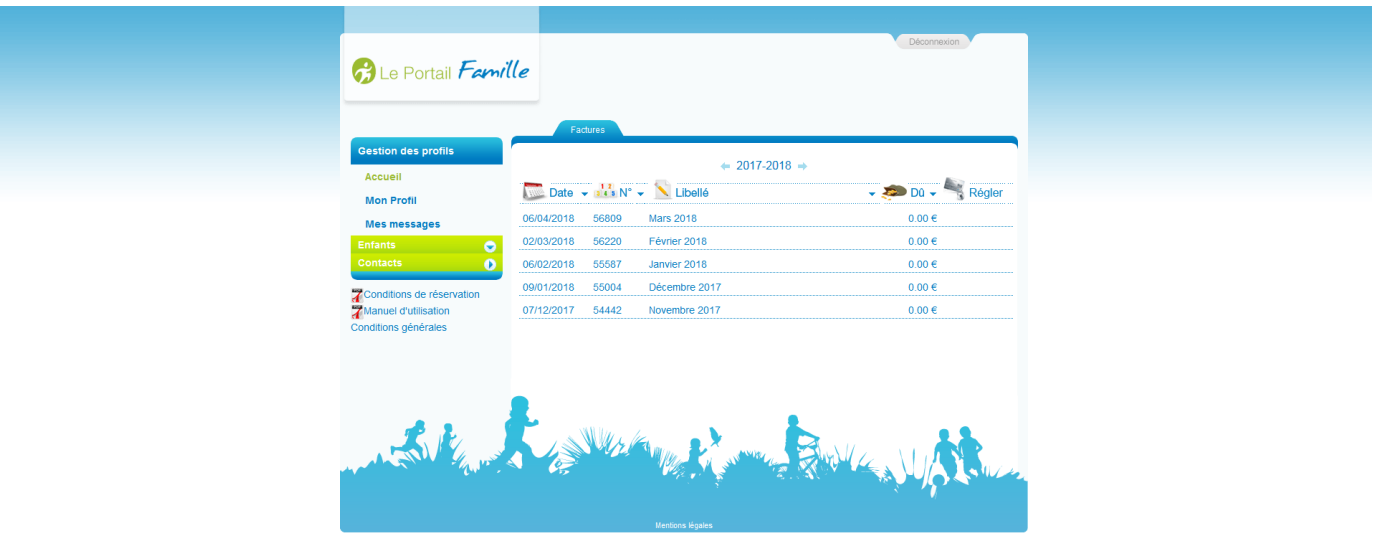

**Vous recevez automatiquement votre facture par courrier postal mais vous avez la possibilité de consulter vos factures antérieures.**